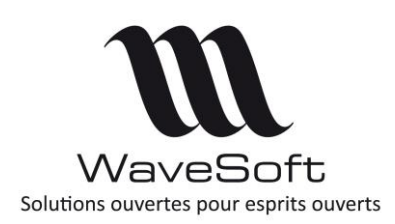

# **Format I/E des pièces de vente**

## **V23.02.05 – 30/09/2022**

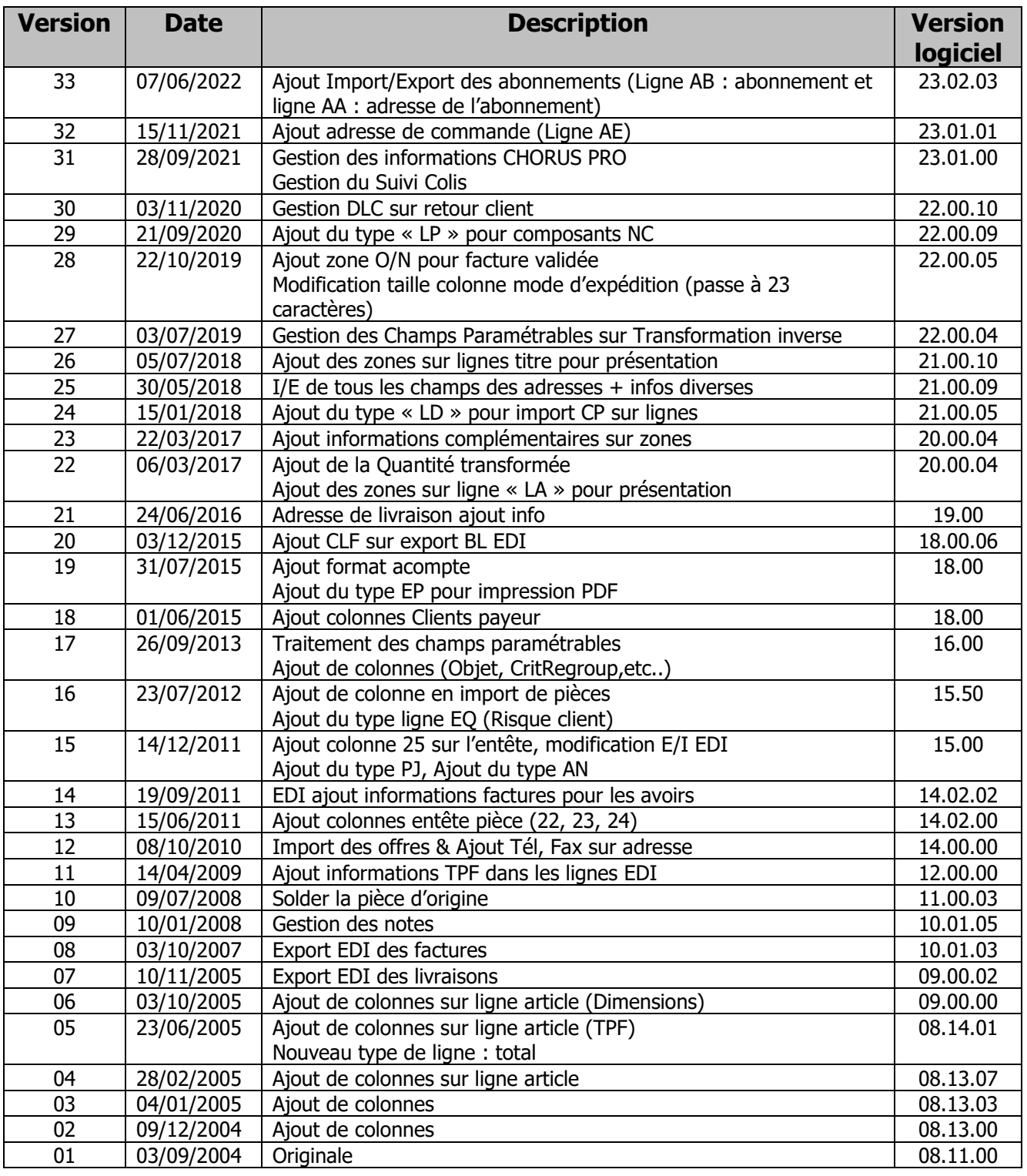

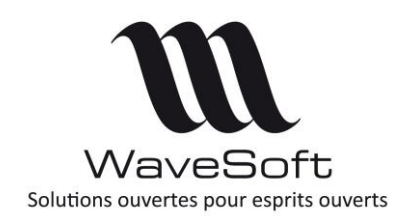

# Format I/E des pièces de vente

 $V23.02.05 - 30/09/2022$ 

# Sommaire

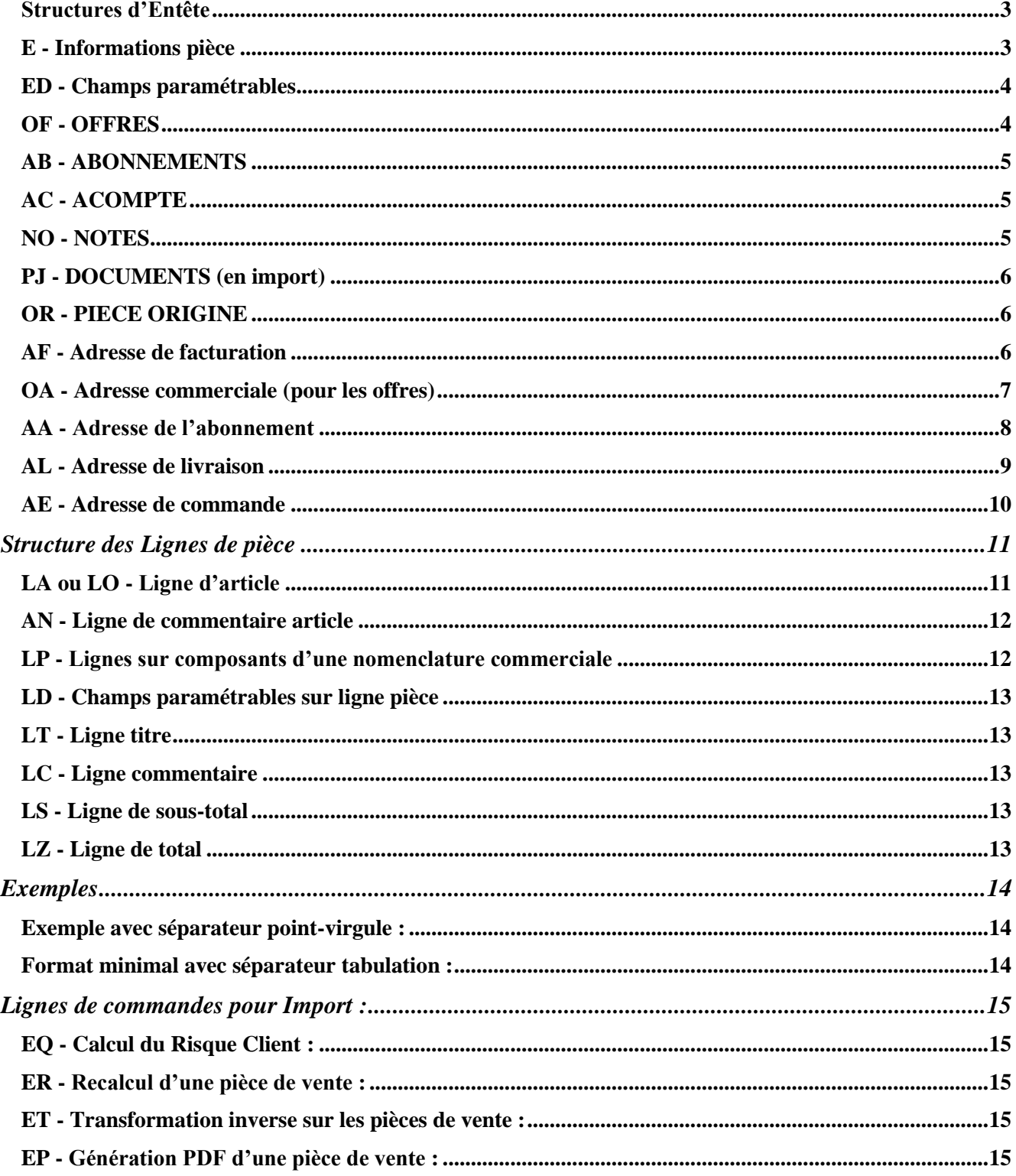

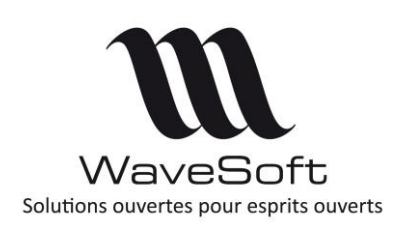

# **Format I/E des pièces de vente**

**V23.02.05 – 30/09/2022**

### **PCJ - [Ajout / Mise à jour document \(GED\) sur une pièce](#page-14-5) :.........................................................................15**

## <span id="page-2-0"></span>Structures d'Entête

## <span id="page-2-1"></span>E - Informations pièce

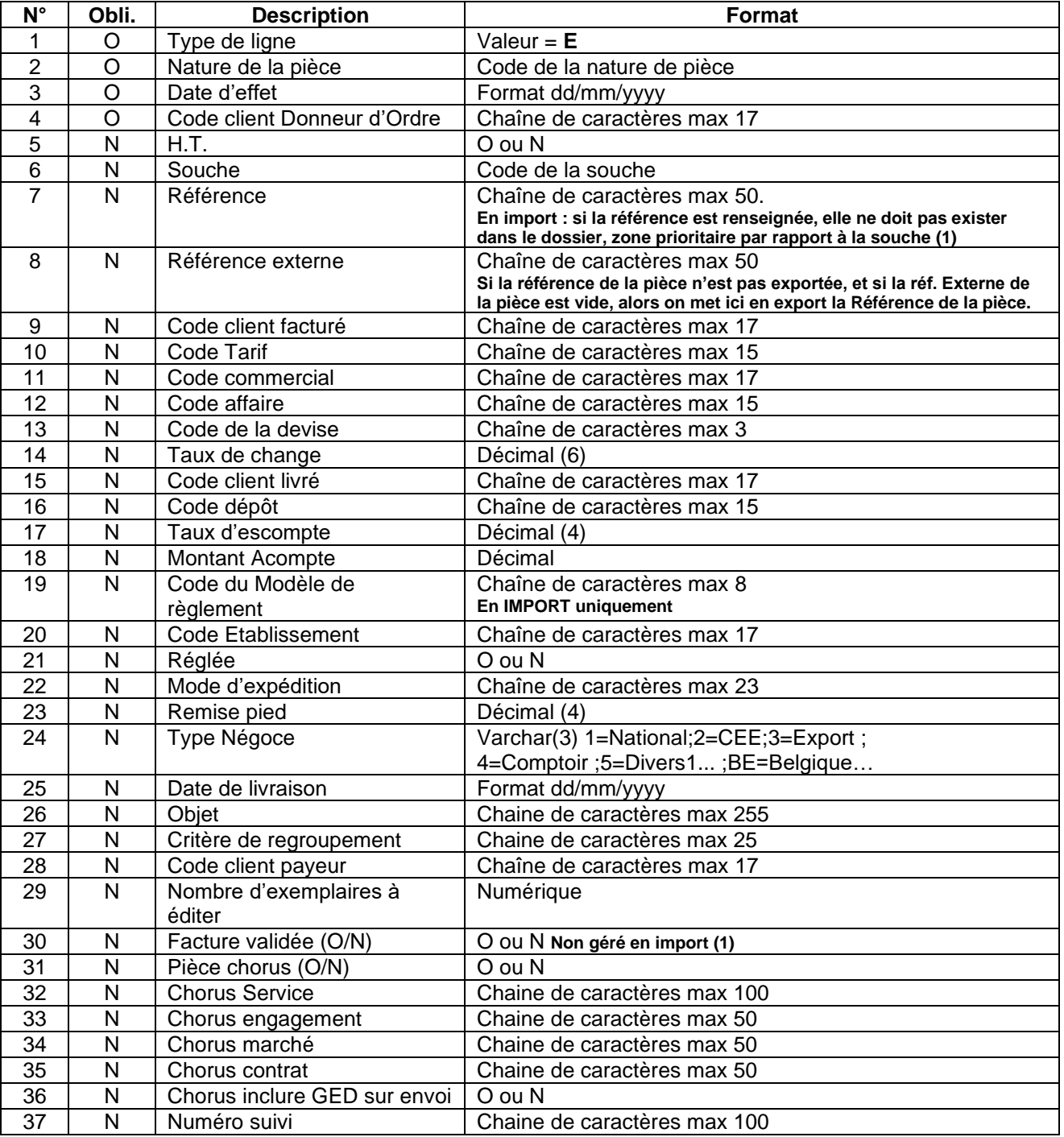

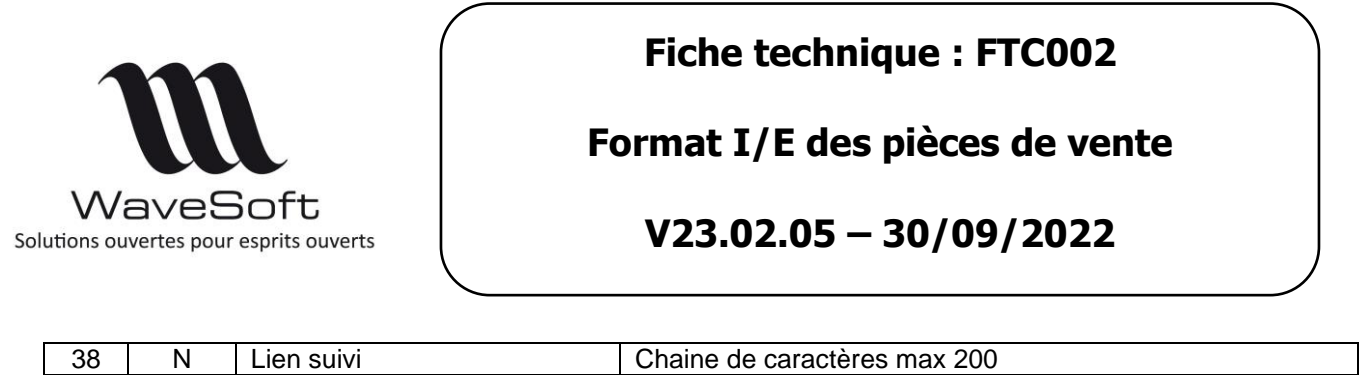

(1) En import de facture : On importe un document provisoire qu'il faudra valider en facture définitive.

Si le N° n'est pas renseigné, la facture sera certifiée par WaveSoft. Une signature lui sera attribuée. Colonne « Interne » sur la liste des factures alors à « OUI ».

- Si le N° est renseigné, la facture ne sera pas certifiée par WaveSoft, pas d'attribution de signature. Il faut que cette facture soit certifiée par le logiciel qui l'a généré. Colonne « Interne » sur la liste des factures alors à « NON ».

### <span id="page-3-0"></span>ED - Champs paramétrables

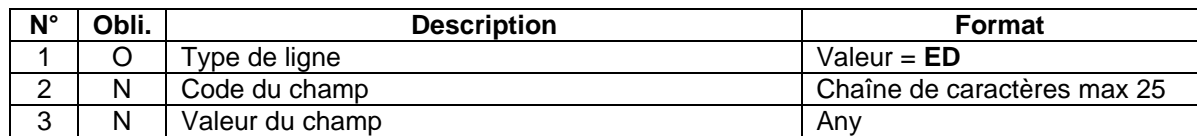

ED : Champs paramétrables de l'entête

On répète les colonnes 2 et 3 autant de fois que nécessaire sur la même ligne.

## <span id="page-3-1"></span>OF - OFFRES

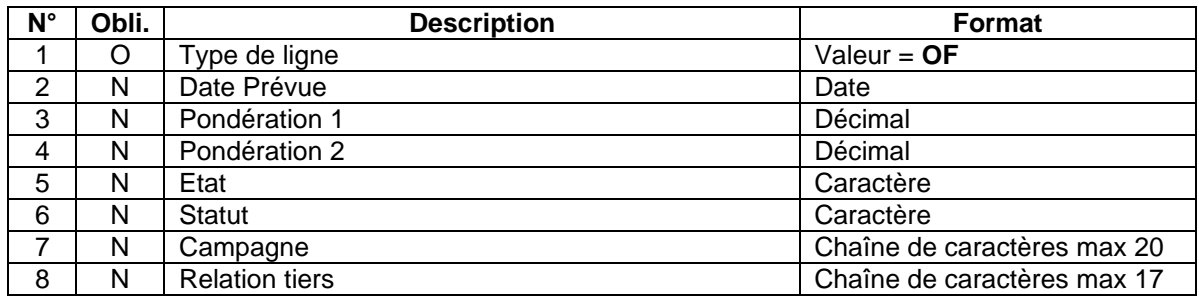

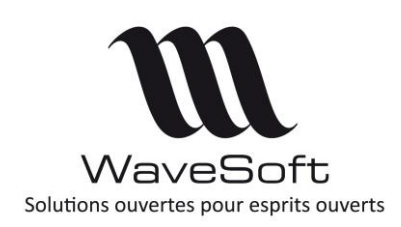

## **Format I/E des pièces de vente**

## **V23.02.05 – 30/09/2022**

## <span id="page-4-0"></span>AB - ABONNEMENTS

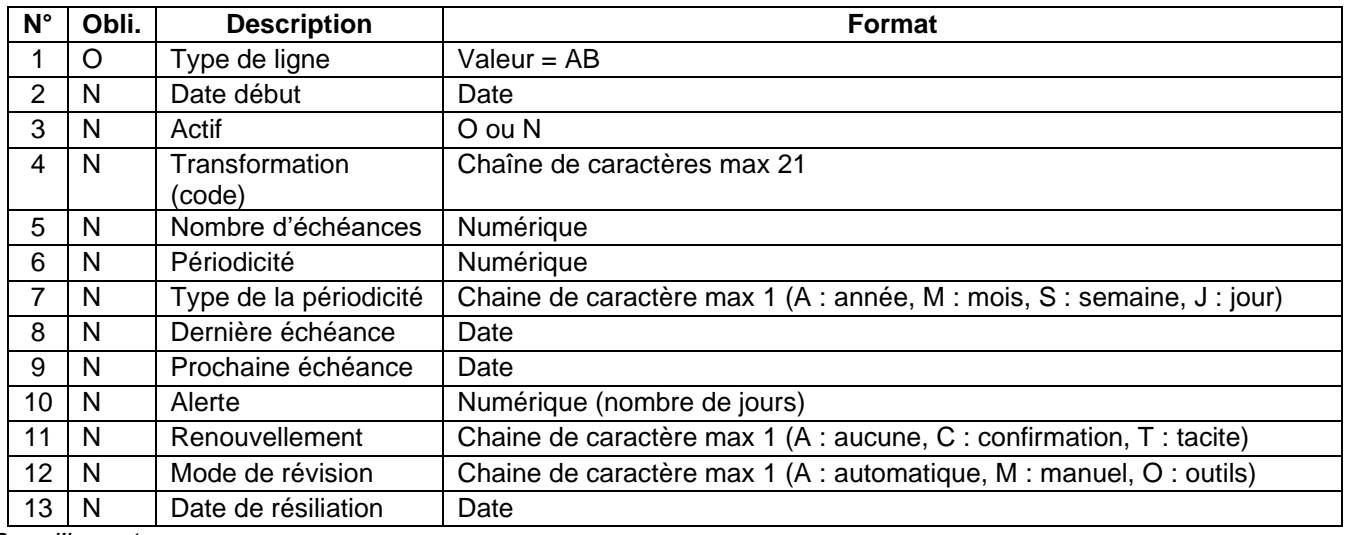

#### *Pour l'import :*

*On peut ajouter une ligne AB sans aucune valeur. Dans ce cas, dans l'onglet « Abonnement » les valeurs par défauts sont proposées comme à la saisie de la pièce.* 

*Le champ « Transformation » prendra par défaut, le 1er code de transformation correspondant.*

*Le champ «* Prochaine échéance *» sera recalculé automatiquement, si aucune valeur est renseignée dans le fichier d'import, en fonction de la Périodicité et du Type de périodicité.*

*Si l'abonnement est inactif et le champ «* Date de résiliation *» pas renseigné, celle-ci sera à la date du jour.*

## <span id="page-4-1"></span>AC - ACOMPTE

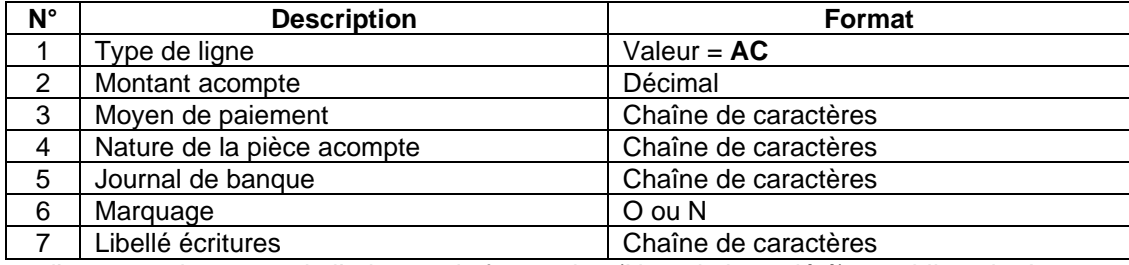

Pour l'acompte, la zone 3 de l'adresse de facturation (Nom de la société) est obligatoire !

## <span id="page-4-2"></span>NO - NOTES

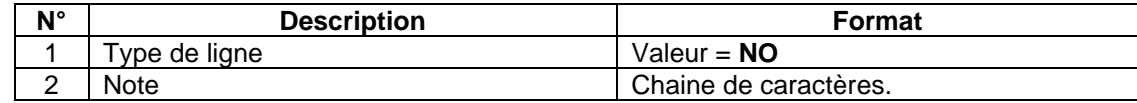

*La note doit être entre guillemets et peut comporter plusieurs lignes.*

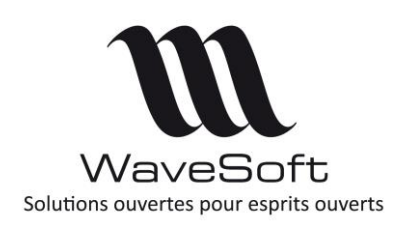

# **Format I/E des pièces de vente**

## **V23.02.05 – 30/09/2022**

## <span id="page-5-0"></span>PJ - DOCUMENTS (en import)

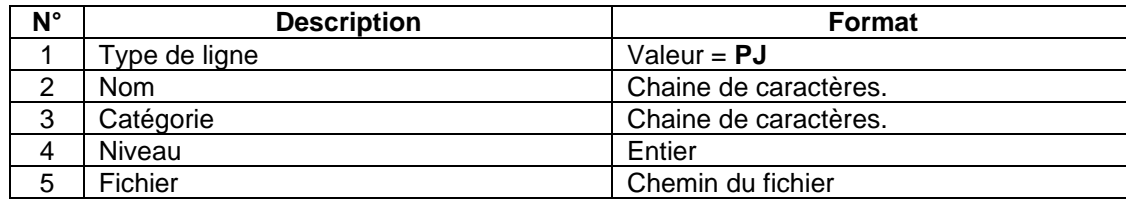

### <span id="page-5-1"></span>OR - PIECE ORIGINE

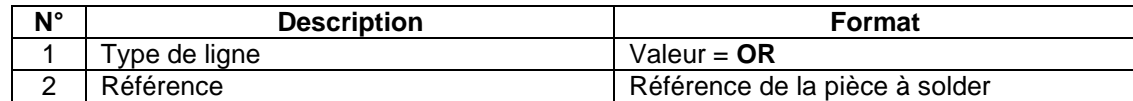

## <span id="page-5-2"></span>AF - Adresse de facturation

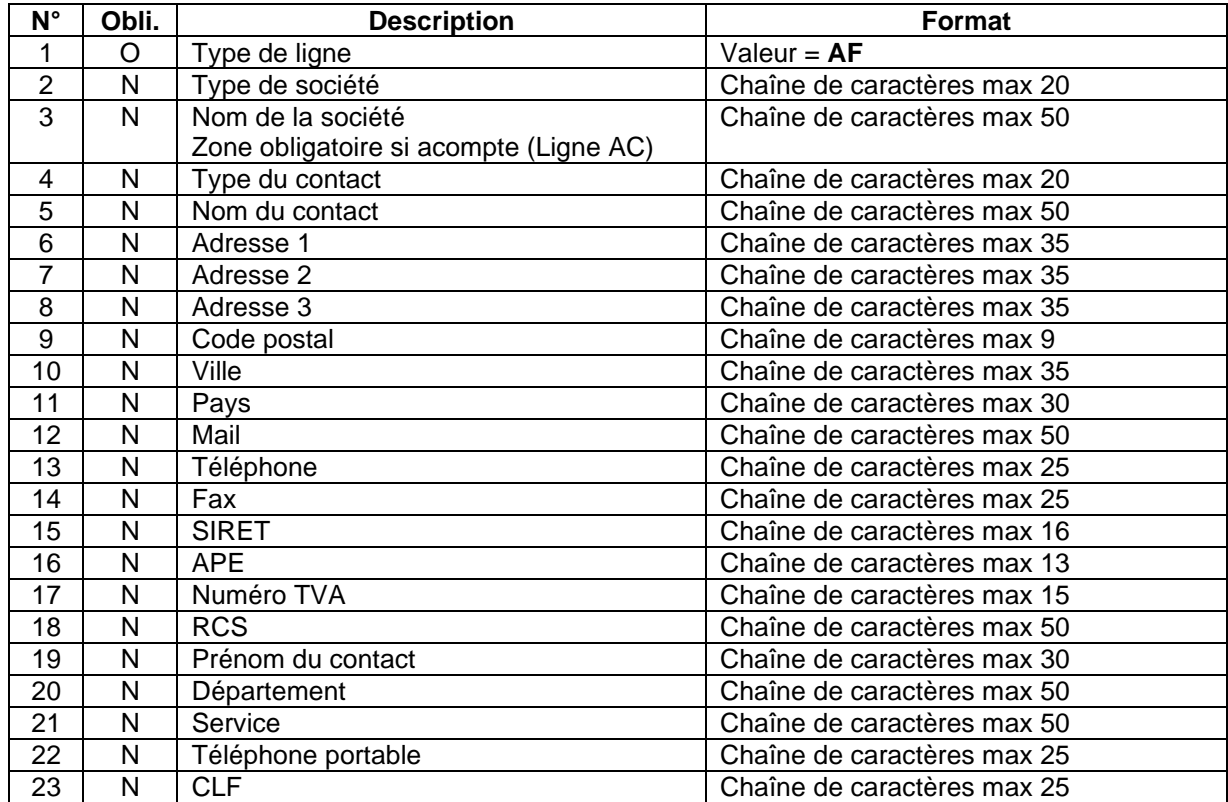

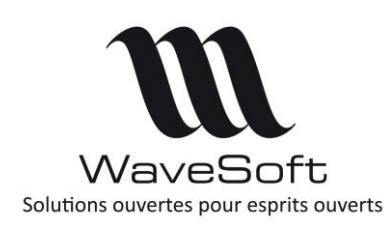

# **Format I/E des pièces de vente**

**V23.02.05 – 30/09/2022**

## <span id="page-6-0"></span>OA - Adresse commerciale (pour les offres)

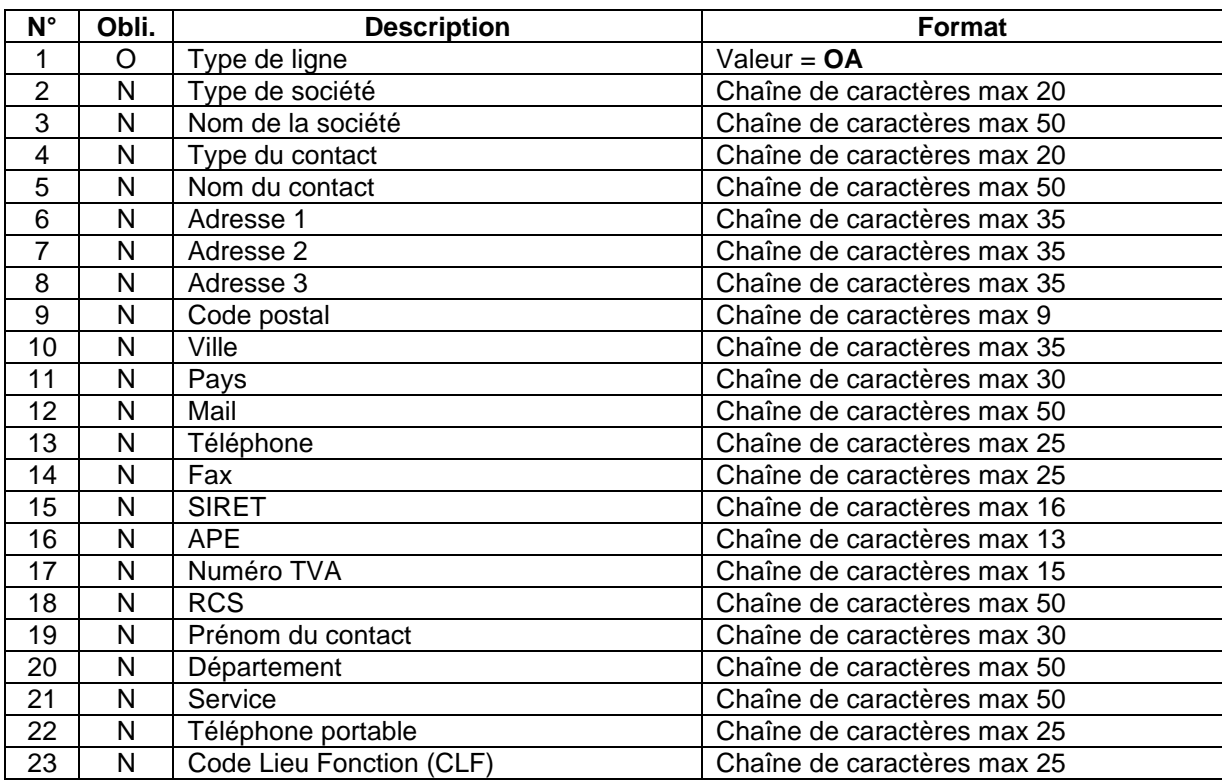

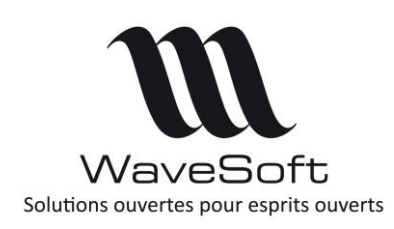

## **Format I/E des pièces de vente**

**V23.02.05 – 30/09/2022**

## <span id="page-7-0"></span>AA - Adresse de l'abonnement

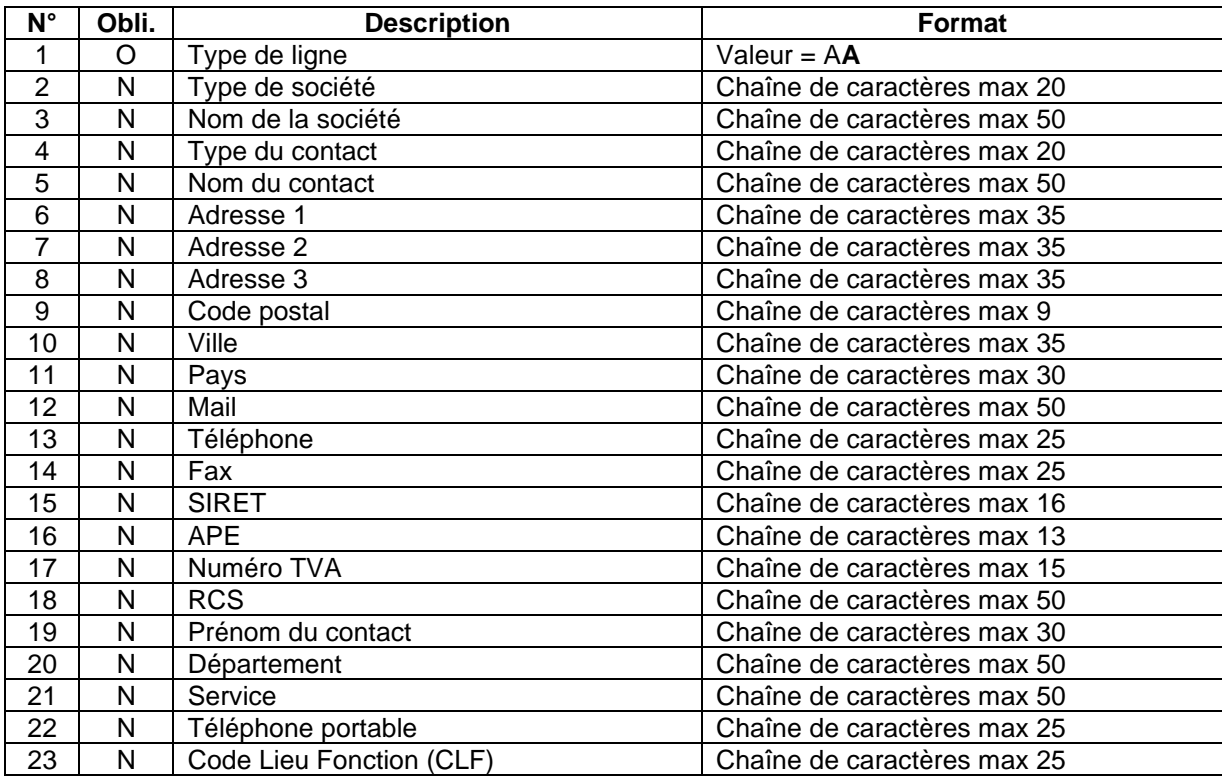

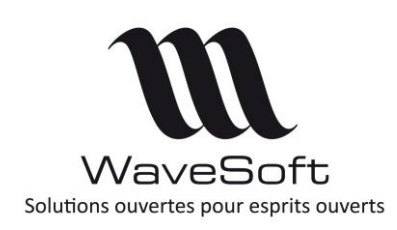

# **Format I/E des pièces de vente**

**V23.02.05 – 30/09/2022**

## <span id="page-8-0"></span>AL - Adresse de livraison

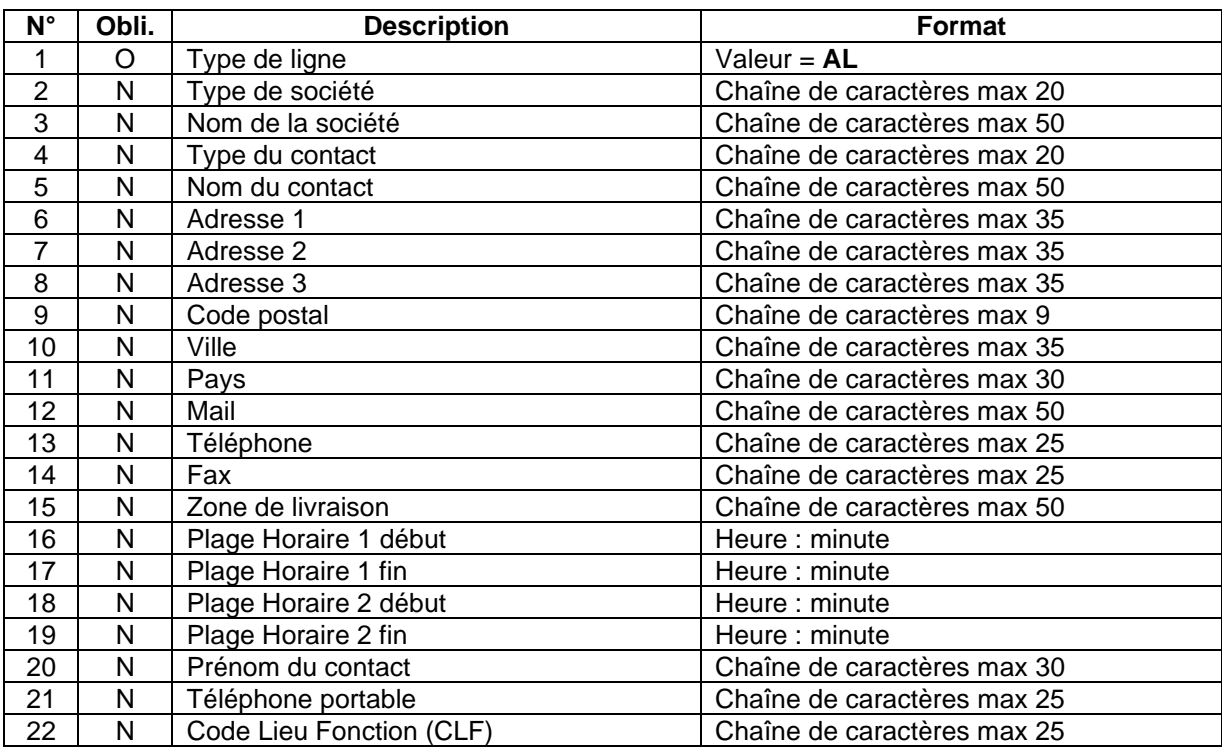

Remarque : Les lignes d'adresses ne sont pas obligatoires.

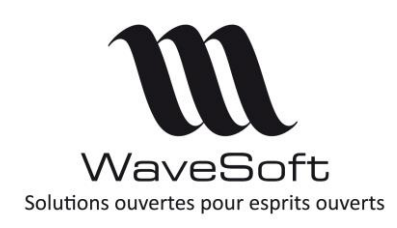

# **Format I/E des pièces de vente**

## **V23.02.05 – 30/09/2022**

## <span id="page-9-0"></span>AE - Adresse de commande

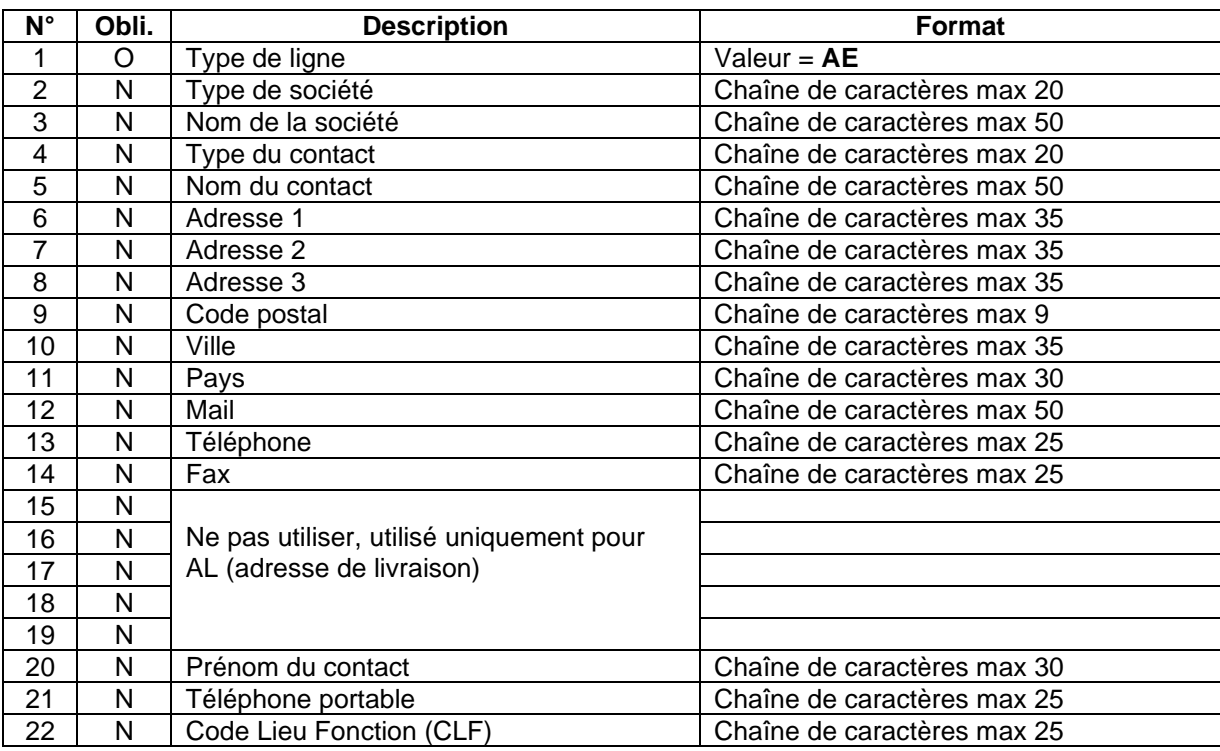

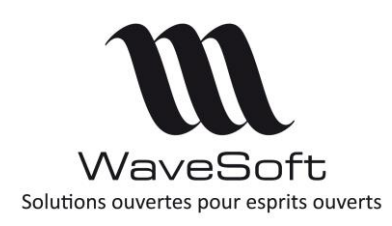

# **Format I/E des pièces de vente**

**V23.02.05 – 30/09/2022**

# <span id="page-10-0"></span>Structure des Lignes de pièce

## <span id="page-10-1"></span>LA ou LO - Ligne d'article

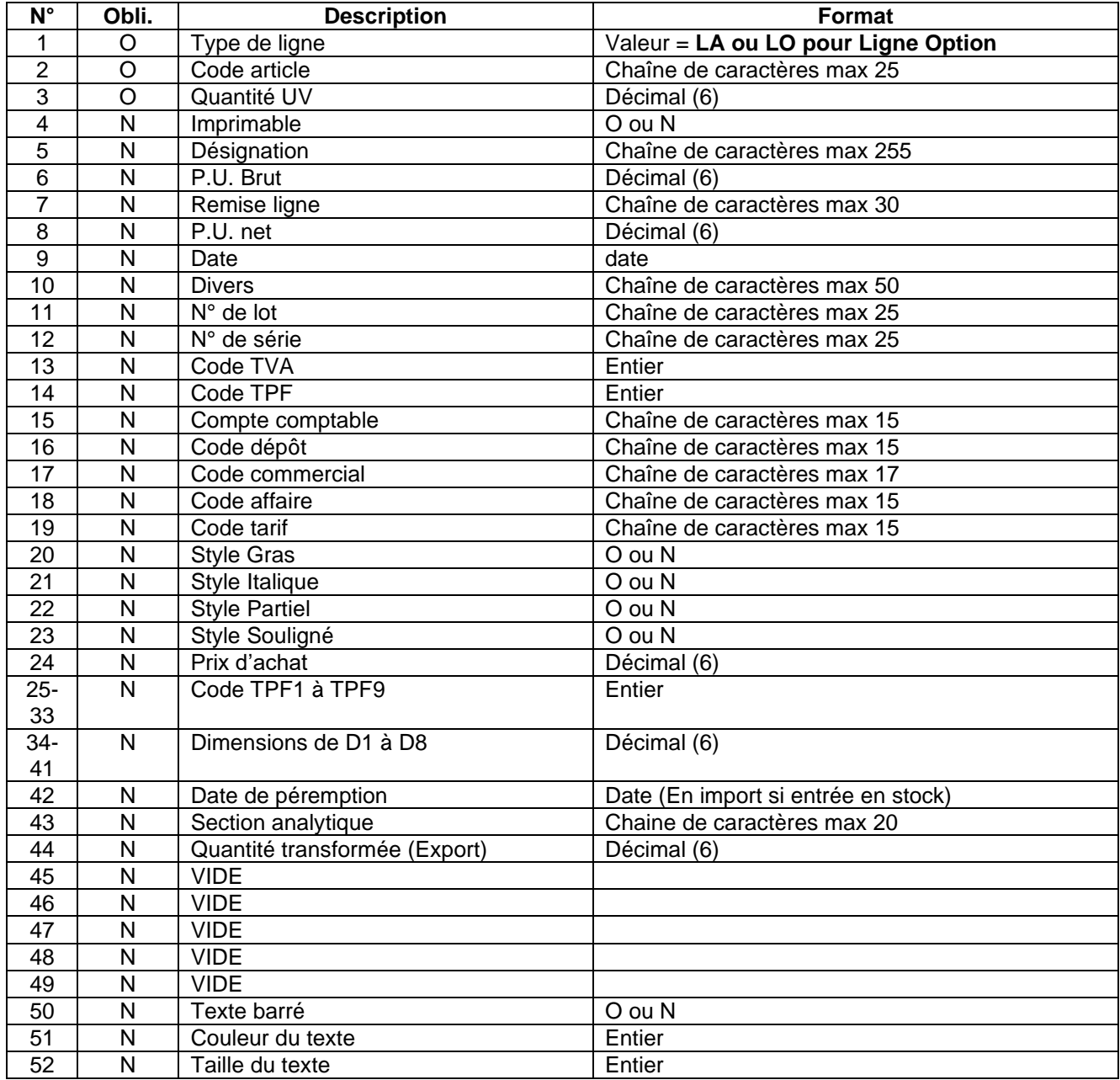

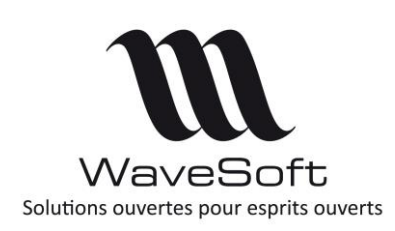

## **Format I/E des pièces de vente**

## **V23.02.05 – 30/09/2022**

## <span id="page-11-0"></span>AN - Ligne de commentaire article

Ligne de type « AN » pour import d'un commentaire pour l'article, à la suite de celui-ci.

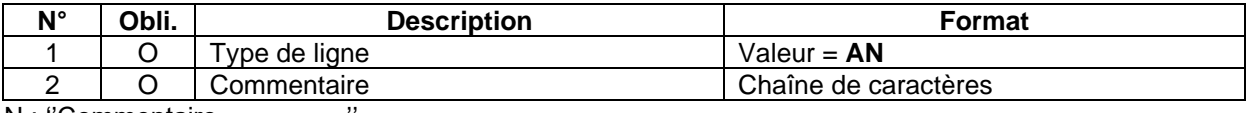

AN ; "Commentaire ...............

*Le commentaire doit être entre guillemets et peut comporter plusieurs lignes, il ne doit donc pas comporter de guillemets.*

## <span id="page-11-1"></span>LP - Lignes sur composants d'une nomenclature commerciale

Ligne de type « LP » pour donner des précisions sur les composants d'une Nomenclature Commerciale, à la suite de celle-ci. Ces lignes de détails sont optionnelles. Si ces lignes sont absentes du fichier d'import, alors la « recette » paramétrée sur la fiche de la Nomenclature Commerciale est appliquée.

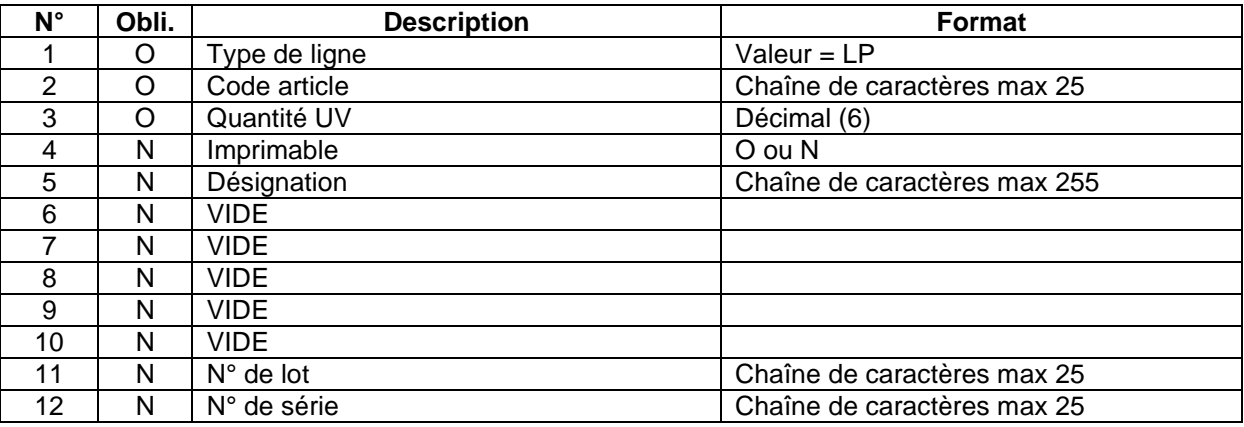

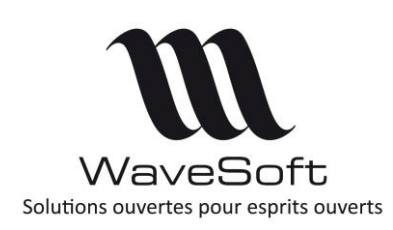

## **Format I/E des pièces de vente**

## **V23.02.05 – 30/09/2022**

### <span id="page-12-0"></span>LD - Champs paramétrables sur ligne pièce

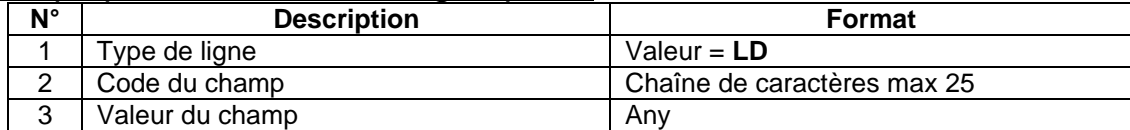

LD : Champs paramétrables des lignes de la pièce, dans le format après chaque ligne « LA » correspondante. On répète les colonnes 2 et 3 autant de fois que nécessaires sur la même ligne.

L'import d'une Nomenclature Commerciale, Fixe ou Variable se fait uniquement en important l'article nomenclature sans les composants. Ceux-ci seront automatiquement repris de la fiche nomenclature.

### <span id="page-12-1"></span>LT - Ligne titre

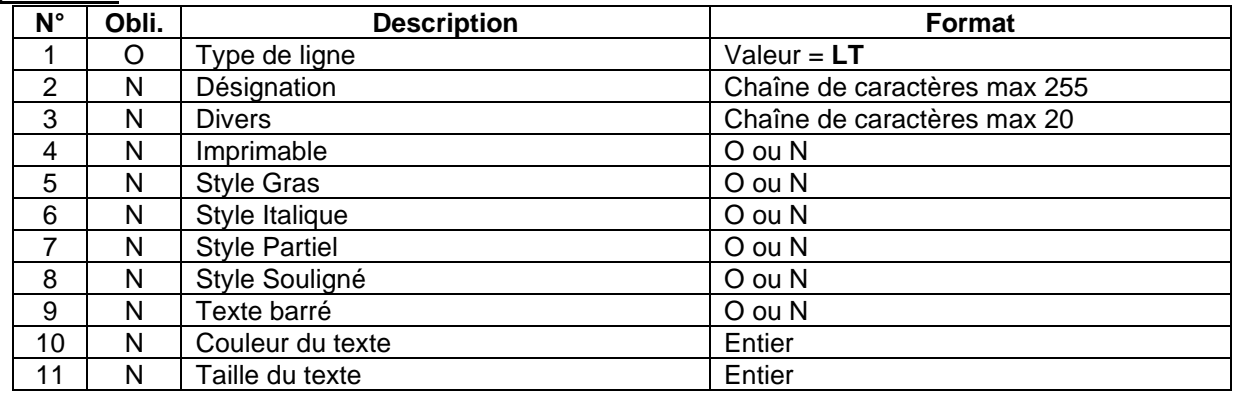

## <span id="page-12-2"></span>LC - Ligne commentaire

Format identique à la ligne titre avec comme valeur de type de ligne **LC**.

### <span id="page-12-3"></span>LS - Ligne de sous-total

Format identique à la ligne titre avec comme valeur de type de ligne **LS**.

### <span id="page-12-4"></span>LZ - Ligne de total

Format identique à la ligne titre avec comme valeur de type de ligne **LZ**.

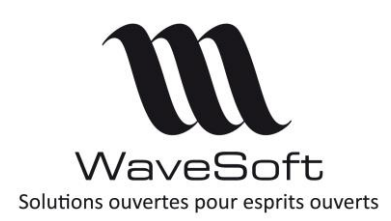

# <span id="page-13-0"></span>Exemples

### <span id="page-13-1"></span>Exemple avec séparateur point-virgule :

E;CDECLI;03/01/2005;0002;O;CDECLI;;;0002;NORMAL;FLORENT;;EUR;1.000000;0002;GENERAL;0.0333;500.000;C369FM;SOCIETE; AF;SA;Raymond;Mr;Raymond;Rue Alphonse PECARD;;;92577;NEUILLY SUR SEINE;FRANCE;raymond.antoine@sa-raymond.fr; AL;SA;Raymond;Mr;Raymond;Rue Alphonse PECARD;;;92577;NEUILLY SUR SEINE;FRANCE;raymond.antoine@sa-raymond.fr; AC;100.00;PAYPA;FACCLIACPT;BNP;N;TEST acompte;

LT;Equipement Cycliste;;O;O;N;N;N;N;0;8;

LA;667136;1.000000;O;CASQUE BELL Aventi pro;135.000000;5;128.250000;30/06/2004;;;;2;0;70711000;GENERAL;FLORENT;;NORMAL;N;N;N;N; LA;994507;1.000000;O;Compteur OKTOS F1;13.500000;5;12.825000;30/06/2004;;;;2;0;70711000;GENERAL;FLORENT;;NORMAL;N;N;N;N; LA;193478;1.000000;O;Cales Look PP 247;60.736500;5;57.699675;30/06/2004;;;;2;0;70711000;GENERAL;FLORENT;;NORMAL;N;N;N;N; LA;334974;1.000000;O;Vélo Compétition 9.2 Sans

**Fiche technique : FTC002**

**Format I/E des pièces de vente**

**V23.02.05 – 30/09/2022**

Transmission;1687.486500;5;1603.112175;30/06/2004;;;;2;0;70711000;GENERAL;FLORENT;;NORMAL;N;N;N;N;

LA;410597;1.000000;O;Maillot ML RockRider;47.241000;5;44.878950;30/06/2004;;;;2;0;70711000;GENERAL;FLORENT;;NORMAL;N;N;N;N; LA;414597;1.000000;O;Cuissard Corsaire noir;64.350000;5;61.132500;30/06/2004;;;;2;0;70711000;GENERAL;FLORENT;;NORMAL;N;N;N;N; LS;Total Cycliste;;O;O;N;N;N;N;0;8;

### <span id="page-13-2"></span>Format minimal avec séparateur tabulation :

- E CDECLI 14/08/2004 0016<br>LA 245871 2
- LA 245871 2<br>LA 325154 1
- 325154
- LA 298226 3

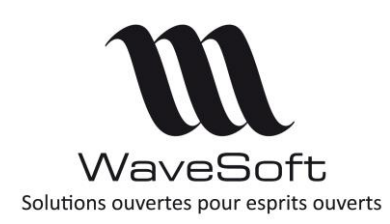

## **Format I/E des pièces de vente**

## **V23.02.05 – 30/09/2022**

# <span id="page-14-0"></span>Lignes de commandes pour Import :

Dans le fichier traité en import des pièces, on a des lignes de commandes à disposition.

### <span id="page-14-1"></span>EQ - Calcul du Risque Client :

### **EQ ;VALEUR**

*Gestion OUI/NON du risque en import de pièces.* Si la « VALEUR » est autre que « NON », alors il y a contrôle de l'encours du client si la pièce le permet.

### <span id="page-14-2"></span>ER - Recalcul d'une pièce de vente :

### **ER;REF\_PIECE**

En import de pièces de vente, cette ligne de commande, notée « ER », permet de recalculer la pièce de vente numéro « REF\_PIECE ».

### <span id="page-14-3"></span>ET - Transformation inverse sur les pièces de vente :

### **ET;CODE\_TRANSFO;REF\_PIECEORG;REF\_PIECEDST;NOCP**

Cette ligne de commande, noté « ET », permet de traiter une transformation après création de la pièce de destination, par import par exemple. Par exemple, si vous importez un Bon de livraison, permet de traiter à postériori, la transformation de la commande client correspondante. Permet de gérer l'état des 2 pièces et les reliquats, de la même manière que si vous aviez transformé REF\_PIECEORG vers REF\_PIECEDST avec la transformation de code CODE\_TRANSFO.

CODE\_TRANSFO : Code de la transformation

REF\_PIECEORG : Référence de la pièce d'origine

REF\_PIECEDST : Référence de la pièce de destination

- NOCP : Si présent, pas de reprise des champs paramétrables de la pièce d'origine.
- L'échéancier de la pièce de destination est recalculé avec les conditions de la pièce d'origine.
- Reprise des éventuelles pièces d'acompte de la pièce d'origine sur la pièce de destination.
- Gestion des infos EDI.
- Les champs paramétrables de la pièce d'origine sont repris sauf si l'indicateur « NOCP » est présent.

### <span id="page-14-4"></span>EP - Génération PDF d'une pièce de vente :

#### **EP;REF\_PIECE**

Cette ligne de commande, notée « EP », permet de générer en PDF la pièce de vente numéro « REF\_PIECE ».

Les pdf sont générés dans le répertoire des Exports.

### <span id="page-14-5"></span>PCJ - Ajout / Mise à jour document (GED) sur une pièce :

#### **PCJ;REF\_PIECE;NOM;CATEGORIE;NIVEAU;FICHIER**

Cette ligne de commande permet d'ajouter ou de remplacer des documents (GED) sur une pièce existante. C'est le NOM qui identifie le document.

D'une manière générale, il faut que l'état des pièces permette ces traitements.